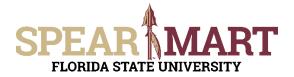

## JOB AID Temporary Substitution for Requesters

## **Overview**

This Job Aid will show how Requesters can assign and unassign a substitute requester while they are out of the office for a period of time.

Access SpearMart by navigating to <u>https://my.fsu.edu/</u> and logging in with your MyFSU username and password, and then click the SpearMart Icon under MyFSU Links:

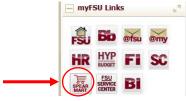

## Assign Substitute

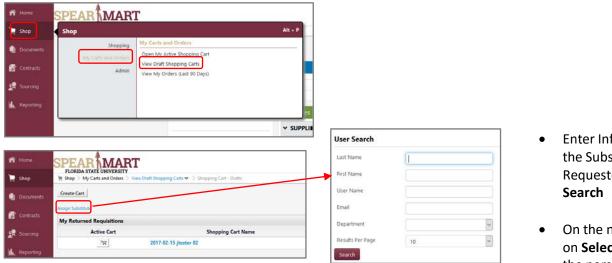

- Enter Information for the Substitute Requester and Click **Search**
- On the next screen click on Select to the right of the person's name.

## Unassign Substitute

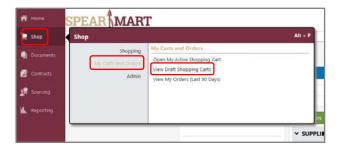

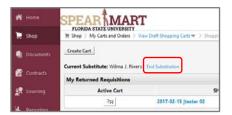